## **Usuário de perfil FINANCEIRO, como logar.**

[www.voegol.com.br](http://www.voegol.com.br/)

Acessar a área de "Agencias"

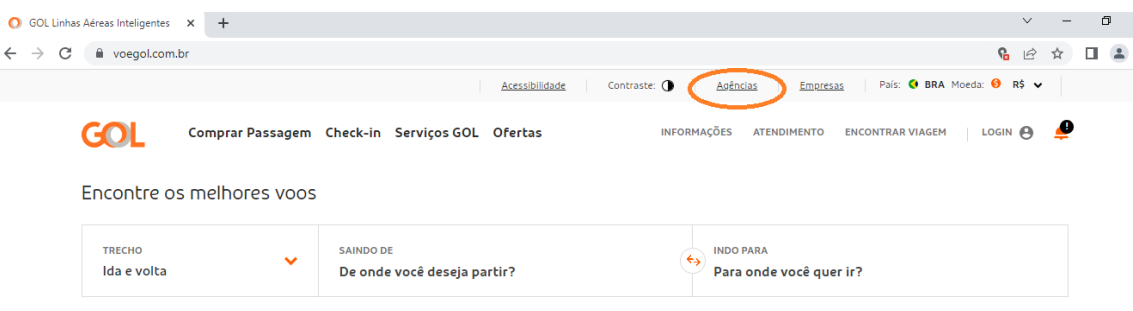

Nesta página, desça a barra de rolagem e localize "GERECIAMENTO DE UNIDADES DE VENDAS" e clique no botão "SAIBA MAIS"

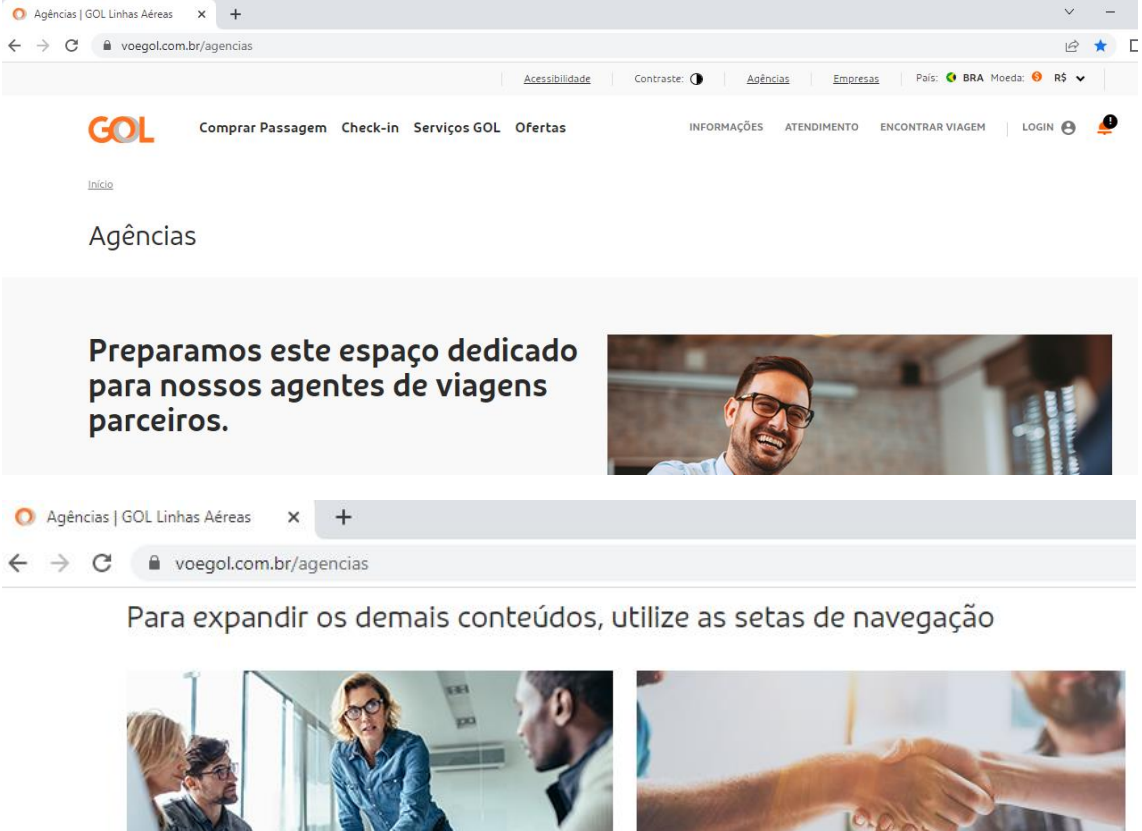

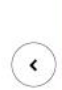

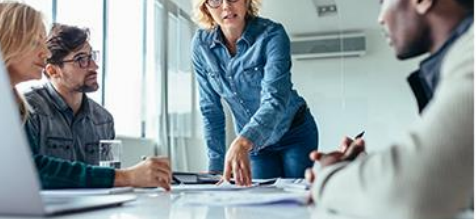

GERENCIAMENTO DE UNIDADE DE VENDA Veja o cadastro de agentes, códigos da agência, usuários da

conta e mais, tudo em um único lugar.

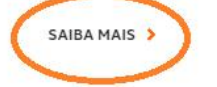

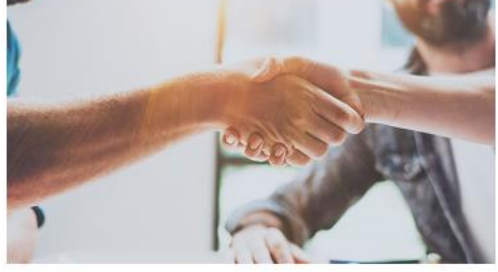

SUPORTE COMERCIAL Consulte guias rápidos, tutoriais, procedimentos e muito mais para otimizar a sua experiência em nossos canais.

SAIBA MAIS >

[https://b2b.voegol.com.br/gerenciar-unidade](https://b2b.voegol.com.br/gerenciar-unidade-venda/login#_ga=2.120150989.491537392.1663072231-1484107244.1651868813)[venda/login#\\_ga=2.120150989.491537392.1663072231-1484107244.1651868813](https://b2b.voegol.com.br/gerenciar-unidade-venda/login#_ga=2.120150989.491537392.1663072231-1484107244.1651868813)

## Inserir o seu CPF e senha.

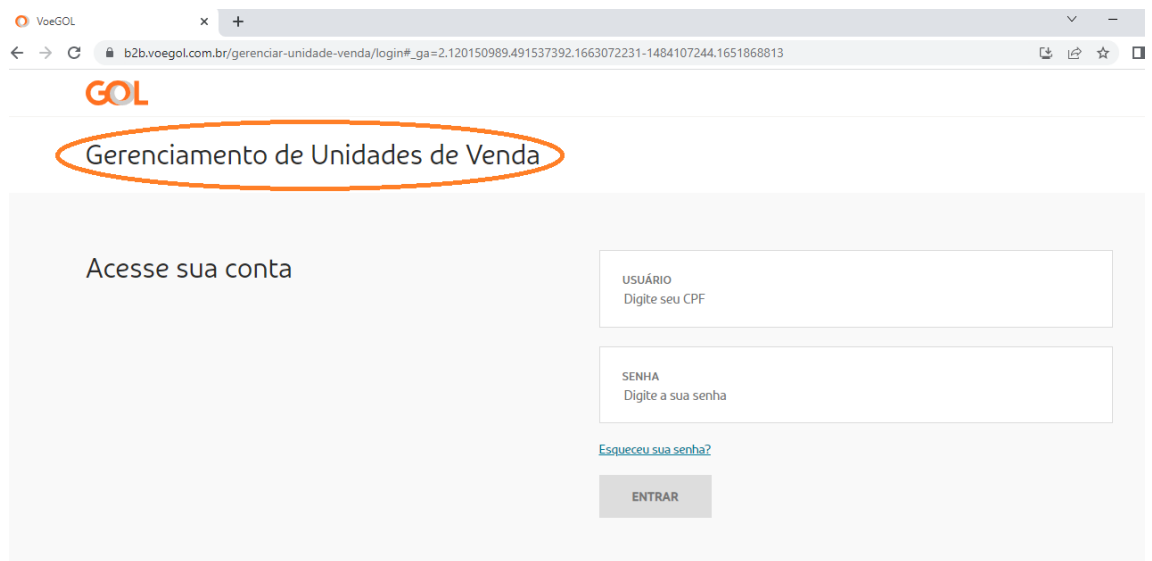

*Obs.: Lembrando que a senha de acesso deve ser somente numérica de 8 caracteres, caso não esteja nesse padrão, você pode solicitar um reset de senha através do botão "Esqueceu sua senha?".*

*Você irá receber um link em seu e-mail para fazer o procedimento de troca.*

Após inserir seu CPF e senha, irá abrir um pop-up solicitando a chave de segurança token que é enviado para o seu e-mail, você deve inserir a chave e validar o token.

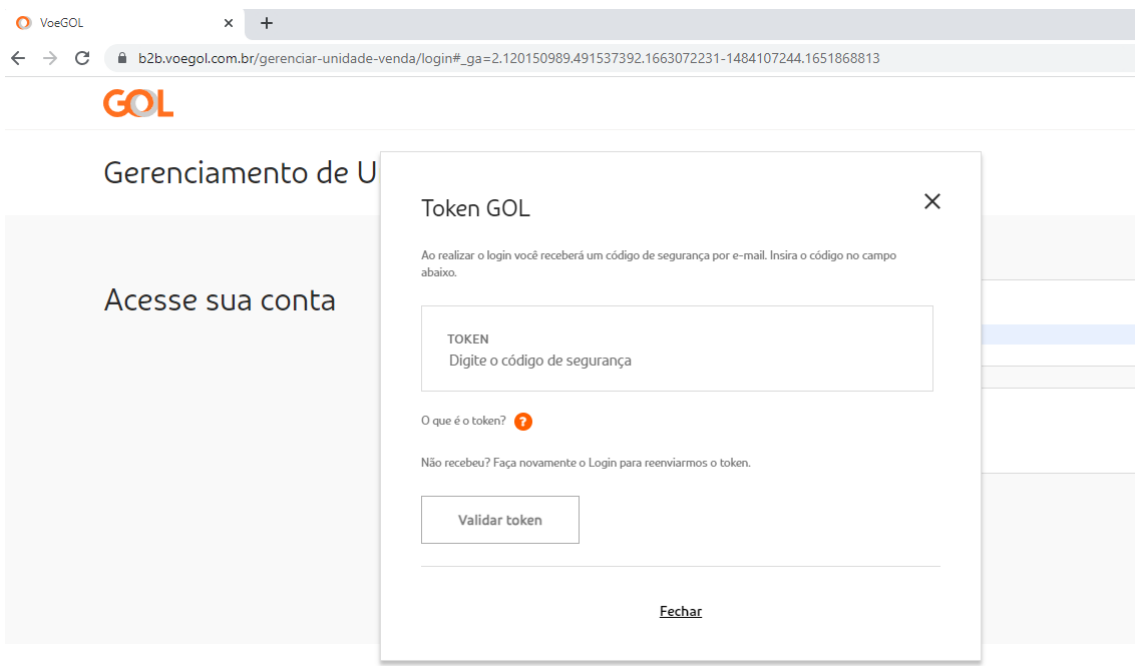

*Obs.: Caso você não tenha cadastro de token, o usuário de perfil Admin da agência deve solicitar o cadastro par[a cadastrotokengol@voegol.com.br](mailto:cadastrotokengol@voegol.com.br) constando: Nome do usuário, CPF, Telefone, E-mail e OAC.*

Após logar no portal, para ter acesso a área de faturas e boletos, você deve clicar no botão "FATURAS"

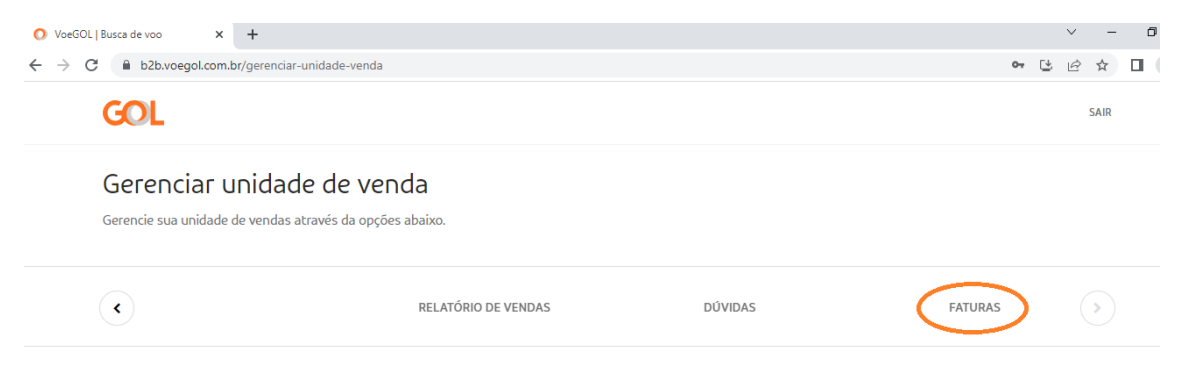

Em seguida irá abrir uma página para que você possa fazer a extração das faturas e boletos de decêndios atuais, faturas anteriores ou pesquisa por localizador específico.

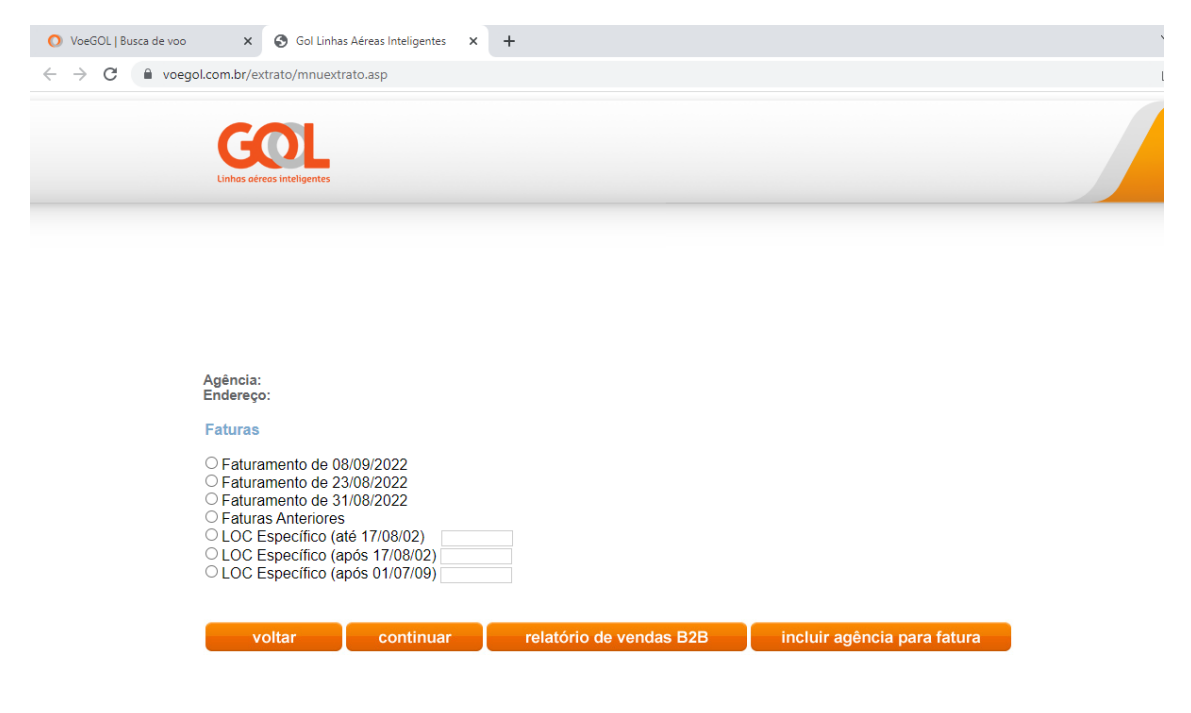

Através do botão "Incluir agência para fatura", você pode inserir códigos para visualização de faturas e boletos através desta mesma página.

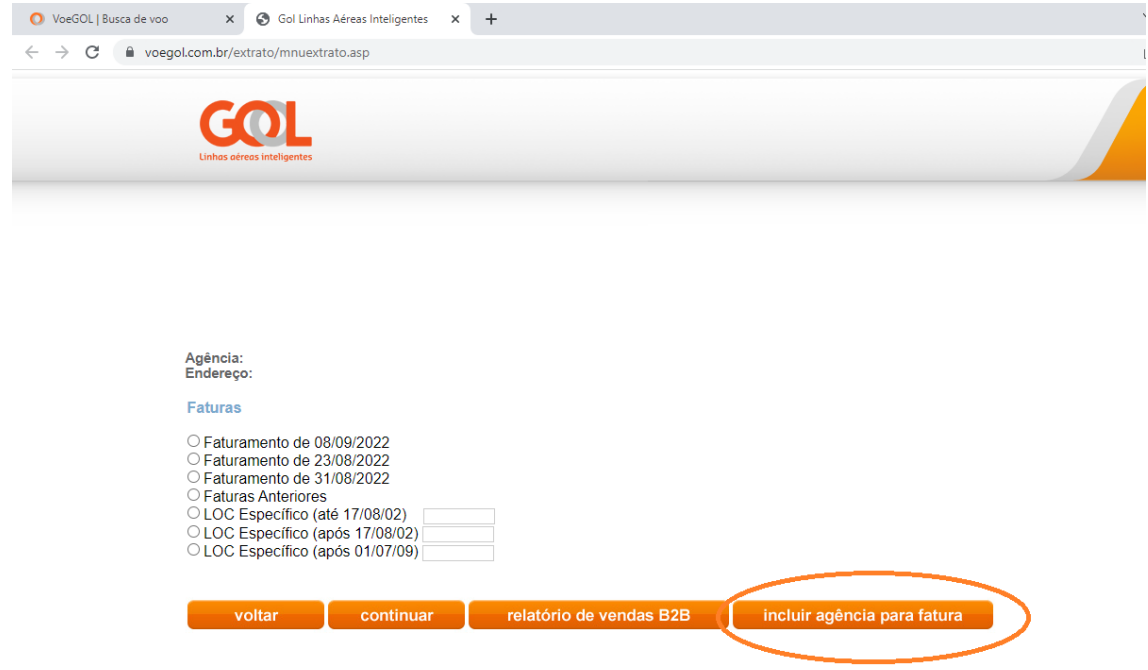

Inserir o código da agência e clicar no botão "adicionar agência". Após o processo de inserção do código, você deve enviar um e-mail para [comercial@voegol.com.br](mailto:comercial@voegol.com.br) solicitando a aprovação.

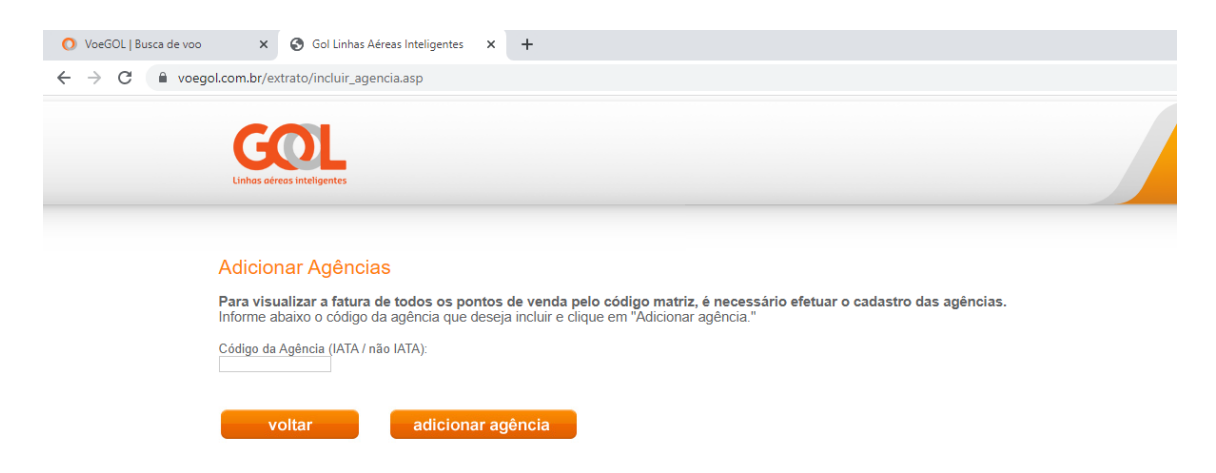

*Obs.: O código agência é composto por 8 dígitos numéricos, este código são os números que vem após os 5 primeiros caracteres da OAC.*